# ةدحتملا تايالولا يف يتوبور مدوم قافرإ :ASA مكحتلا ةدحو ذفنمب  $\overline{\phantom{a}}$

# المحتويات

[المقدمة](#page-0-0) [المتطلبات الأساسية](#page-0-1) [المتطلبات](#page-0-2) [المكونات المستخدمة](#page-1-0) [الاصطلاحات](#page-1-1) [المهام التي تم تنفيذها](#page-1-2) [الإجراء بالتفصيل](#page-1-3) [مشاكل منفذ وحدة التحكم](#page-3-0) [الميزات عند توصيل مودم على منفذ وحدة التحكم](#page-3-1) [عيوب عند توصيل مودم على منفذ وحدة التحكم](#page-3-2) [منوعات](#page-3-3) [مبدلات DIP](#page-3-4) [سلسلة التهيئة](#page-4-0) [سلاسل الكابلات للطراز -45RJ إلى -9DB أو -25DB](#page-5-0) [وصف الكابلات \(وحدة تحكم\) -45RJ الملفوفة](#page-5-1) معلوما<u>ت ذات ص</u>لة

### <span id="page-0-0"></span>المقدمة

يشرح هذا المستند كيفية إرفاق مودم يعمل عبر الأجهزة الآلية في الولايات المتحدة بمنفذ وحدة التحكم في جهاز أمان قابل للتكيف (ASA) من Cisco مزود بمنافذ وحدة التحكم 45-RJ. يمكن إستخدام هذا الإجراء للعلامات التجارية للمودم الأخرى أيضا، ومع ذلك يجب عليك مراجعة وثائق المودم لمعرفة سلسلة التهيئة المكافئة.

ملاحظة: لا يمكنك إرفاق مودم بالمنفذ (AUX (المساعد بالمحول (ASA (كما هو ممكن على الموجهات أو المحولات. يستهدف المنفذ (AUX (المساعد الأجهزة مثل الخوادم الطرفية.

ملاحظة: يجب عدم توصيل أجهزة المودم غير المحمية بمنفذ وحدة التحكم. لا تقوم منافذ وحدة التحكم بتسجيل خروج المستخدمين عندما يكتشف الناقل فقدانهم، مما يمكن أن يترك ثغرة أمنية. لتجنب هذا الأمر، أستخدم إعداد مهلة مودم أو وحدة تحكم آمن في ASA الذي يقوم بتسجيل خروج المستخدم بعد الفترة الزمنية المحددة في الأمر timeout. للحصول على مزيد من المعلومات حول مزايا وعيوب توصيل مودم بمنفذ وحدة التحكم، راجع قسم <u>[مشاكل منفذ](#page-3-0)</u> [وحدة التحكم](#page-3-0) في هذا المستند.

# <span id="page-0-1"></span>المتطلبات الأساسية

### <span id="page-0-2"></span>المتطلبات

لا توجد متطلبات خاصة لهذا المستند.

### <span id="page-1-0"></span>المكونات المستخدمة

أسست المعلومة في هذا وثيقة على ال ASA sery 5500 cisco مع برمجية صيغة 7.0 ومتأخر.

تم إنشاء المعلومات الواردة في هذا المستند من الأجهزة الموجودة في بيئة معملية خاصة. بدأت جميع الأجهزة المُستخدمة في هذا المستند بتكوين ممسوح (افتراضي). إذا كانت شبكتك مباشرة، فتأكد من فهمك للتأثير المحتمل لأي أمر.

### <span id="page-1-1"></span>الاصطلاحات

راجع [اصطلاحات تلميحات Cisco التقنية للحصول على مزيد من المعلومات حول اصطلاحات المستندات.](//www.cisco.com/en/US/tech/tk801/tk36/technologies_tech_note09186a0080121ac5.shtml)

# <span id="page-1-2"></span>المهام التي تم تنفيذها

- قم بتكوين المودم لاتصال وحدة التحكم. ونظرا لأن منفذ وحدة التحكم يفتقر إلى إمكانية برنامج Telnet العكسي، فيجب تعيين سلسلة تهيئة المودم (سلسلة init (قبل توصيل المودم بمنفذ وحدة التحكم ب ASA.
	- قم بتوصيل المودم بمنفذ وحدة التحكم ب ASA.
		- قم بتكوين ASA لقبول المكالمات الواردة.

يتم شرح هذه المهام في قسم <u>[الإجراء بالتفصيل](#page-1-3)</u> في هذا المستند.

## <span id="page-1-3"></span>الإجراء بالتفصيل

أتمت هذا to order in steps ربطت modem Robotics Us إلى الوحدة طرفية للتحكم ميناء من ASA cisco:

قم بتوصيل المودم بكمبيوتر شخصي. هذه الخطوة ضرورية للوصول إلى المودم لتعيين سلسلة التهيئة.قم .1 بإرفاق مهايئ -9DB-to-45-RJ مميز "terminal "بمنفذ COM بالكمبيوتر الشخصي. من نهاية المهايئ -45RJ، توصيل كبل -45RJ-45-RJ ملفوف مسطح ساخن (جزء رقم RJ-500CAB(=، والذي يتم توفيره مع كل ASA Cisco لاتصالات وحدة التحكم. تحتاج أيضا إلى مهايئ -45RJ إلى -25DB يحمل علامة "مودم" (جزء رقم MMOD-AS-25CAB (لتوصيل الكبل المدور بالمنفذ -25DB على

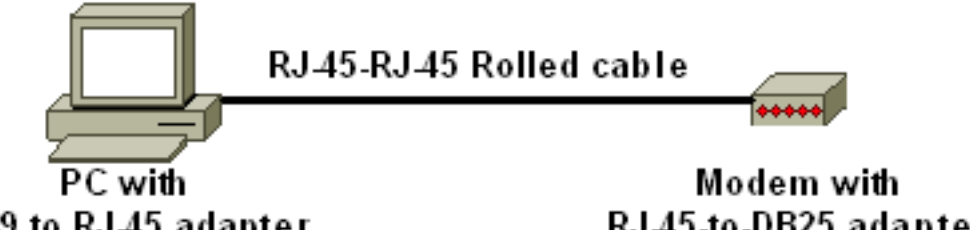

RJ45-to-DB25 adapter marked "Modem"

DB-9 to RJ-45 adapter marked "Terminal"

المودم.

- 2. قم بإيقاف تشغيل المودم وإعداد محول DIP من 7 إلى **أسفل** وتشغيل المودم لاستعادة إعدادات المصنع الافتراضية. بعد ذلك، قم بإيقاف تشغيل المودم مرة أخرى. رأيت <u>[المتنوع](#page-3-3)</u> قسم من هذا وثيقة لمعلومة حول DIP مفتاح عملية إعداد.
- عكس برنامج Telnet من الكمبيوتر الشخصي إلى المودم.أستخدم برنامج محاكاة طرفية على الكمبيوتر .3الشخصي، مثل HyperTerminal، والوصول إلى مودم PC من خلال منفذ COM الذي تتصل به في الخطوة .1 بمجرد الاتصال بمودم PC من خلال منفذ COM، يلزمك تطبيق سلسلة التهيئة (راجع الخطوة 4). على سبيل المثال، ارجع إلى قسم <u>مثال HyperTerminal Session</u> في <u>[تكوين أجهزة مودم العميل للعمل مع خوادم](/content/en/us/support/docs/dial-access/asynchronous-connections/9284-modem-tuning.html)</u> [الوصول من Cisco](/content/en/us/support/docs/dial-access/asynchronous-connections/9284-modem-tuning.html).

اكتب سلسلة التهيئة هذه التي تكتب إعدادات سلسلة التهيئة المطلوبة إلى NVRAM: .4

**AT&FS0=1&C1&D2&H0&R1&B1&M4&K0&N6&W**

ملاحظة: ال 0في هذه السلسلة هي أصفار. راجع قسم [متنوعات](#page-3-3) في هذا المستند للحصول على معلومات حول سلاسل التهيئة.ملاحظة: يجب أن تتلقى إستجابة OK من المودم. إذا لم يستجب المودم، فتحقق من عمل أجهزة المودم والكابلات بشكل صحيح. أدخل سلسلة التهيئة هذه لتعطيل ترميز "صدى" ورموز النتائج: .5

**ATE0Q1&W**

.6 قم بتغيير محولات DIP رقم 4 و 8 إلى أسفل مع الحفاظ على الباقي لأعلى. ثم قم بدورة طاقة المودم. 7. افصل كابل RJ-45 المدحرج من مهايئ RJ-45 إلى DB-9 بالكمبيوتر الشخصي والصقه بمنفذ وحدة التحكم

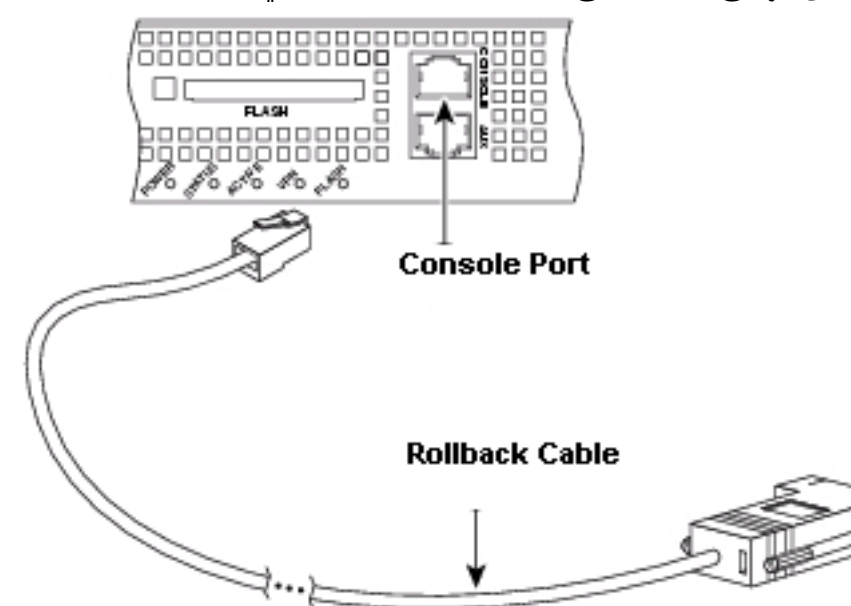

.9

الخاص ب ASA. ملاحظة:

لا يمكن إستخدام كبل ساكن ملفوف من طراز -45RJ إلى -45RJ مع مهايئات -45RJ إلى -25DB) جزء من MMOD-AS-25CAB (في كلا النهايتين بسبب أزواج الإشارات غير الصحيحة.

> .8 قم بتشغيل المودم. لأغراض الأمان، يلزمك تكوين **مهلة وحدة التحكم** وكذلك **تمكين كلمة المرور** في ASA.

*Configure console idle timeout for 10 minutes.* ASA5510(config)#**console timeout 10** *---!*

إذا لم يكن لدى ASA كلمة مرور enable، فلن يمكن للاتصالات الواردة إدخال وضع التمكين.

*In order to allow incoming calls to enter enable mode:* ASA5510(config)#**enable password** *---!* **asa123**

- 10. استخدم هاتف تناظري للتحقق من ان خط الهاتف نشط وانه يعمل. ثم قم بتوصيل خط الهاتف التناظري للمودم.
- اختبر اتصال المودم من خلال بدء إستدعاء مودم EXEC إلى ASA من جهاز آخر (على سبيل المثال، جهاز .11كمبيوتر شخصي).أستخدم برنامج محاكاة طرفية على الكمبيوتر الشخصي، مثل HyperTerminal، والوصول إلى مودم PC من خلال أحد منافذ COM. بمجرد إتصالك بمودم الكمبيوتر الشخصي من خلال منفذ COM، ابدأ الطلب إلى ASA. على سبيل المثال، ارجع إلى قسم <u>مثال HyperTerminal Session</u> في <u>[تكوين أجهزة](//www.cisco.com/en/US/tech/tk801/tk36/technologies_tech_note09186a0080094a65.shtml)</u> [مودم العميل للعمل مع خوادم الوصول من Cisco.](//www.cisco.com/en/US/tech/tk801/tk36/technologies_tech_note09186a0080094a65.shtml)ملاحظة: لا يقوم خط منفذ وحدة التحكم بتشغيل بروتوكول الاتصال من نقطة إلى نقطة (PPP(. وبالتالي، لا يمكنك الطلب باستخدام شبكة الاتصال في .الاتصال لهذا) Microsoft Windows (DUN

.12 بمجرد تأسيس الاتصال، اضغط على <Return<للحصول على موجه الأمر ASA.

## <span id="page-3-0"></span>مشاكل منفذ وحدة التحكم

هناك العديد من الميزات لتوصيل مودم بمنفذ وحدة التحكم ب ASA. غير أن أوجه القصور كبيرة.

#### <span id="page-3-1"></span>الميزات عند توصيل مودم على منفذ وحدة التحكم

- يمكنك إسترداد كلمات المرور عن بعد. قد تحتاج إلى شخص ما في الموقع مع ASA لتبديل الطاقة. وفضلا عن ذلك، انها مطابقة لوجودها هناك مع ال ASA.
- وهي طريقة مناسبة لإرفاق مودم ب ASA دون منافذ غير متزامنة. ويكون هذا الإجراء مفيدا إذا كنت بحاجة إلى الوصول إلى ASA للتكوين أو الإدارة.

#### <span id="page-3-2"></span>عيوب عند توصيل مودم على منفذ وحدة التحكم

- لا يدعم منفذ وحدة التحكم التحكم في المودم 232RS) مجموعة البيانات جاهزة/أداة Detect Carrier Data DCD/DSR((، وحدة Terminal Data جاهزة (DTR(. لذلك، عندما تنتهي جلسة EXEC) تسجيل الخروج)، لا يتم إسقاط اتصال المودم تلقائيا. يحتاج المستخدم إلى قطع اتصال جلسة العمل يدويا.
- وبشكل أكثر جدية، إذا تم إسقاط اتصال المودم، فلن تتم إعادة تعيين جلسة عمل EXEC تلقائيا. وقد يؤدي ذلك إلى حدوث ثغرة أمان، حيث يمكن للاستدعاء اللاحق في هذا المودم الوصول إلى وحدة التحكم دون إدخال كلمة مرور. يمكنك تقليل الفجوة عند ضبط مهلة exec ضيقة على ASA. ومع ذلك، إذا كان الأمان مهما، فاستخدم مودم يمكن أن يوفر مطالبة بكلمة مرور.
- على عكس الخطوط غير المتزامنة الأخرى، لا يدعم منفذ وحدة التحكم التحكم التحكم في تدفق الأجهزة (ميزة المسح للإرسال/الاستعداد للإرسال (RTS/CTS(. توصي Cisco بعدم إستخدام التحكم في التدفق. ومع ذلك، إذا تمت مواجهة تجاوزات البيانات، يمكنك تمكين التحكم في تدفق البرامج (XOFF/XON(.
- يفتقر منفذ وحدة التحكم إلى إمكانية برنامج Telnet العكسي. إذا فقد المودم سلسلة التهيئة المخزنة الخاصة به، فإن العلاج الوحيد هو قطع اتصال المودم فعليا من ASA وإرفاقه بجهاز آخر (مثل الكمبيوتر الشخصي) لإعادة التهيئة.
	- لا يمكنك إستخدام منفذ وحدة تحكم لتوجيه الاتصال عند الطلب لأنه لا يحتوي على واجهة غير متزامنة مطابقة.

### <span id="page-3-3"></span>منوعات

#### <span id="page-3-4"></span>مبدلات DIP

يحتوي هذا الجدول على قائمة بوظائف محولات DIP على مودم آلي في الولايات المتحدة:

#### التشغيل = لأسفل، إيقاف التشغيل = أعلى

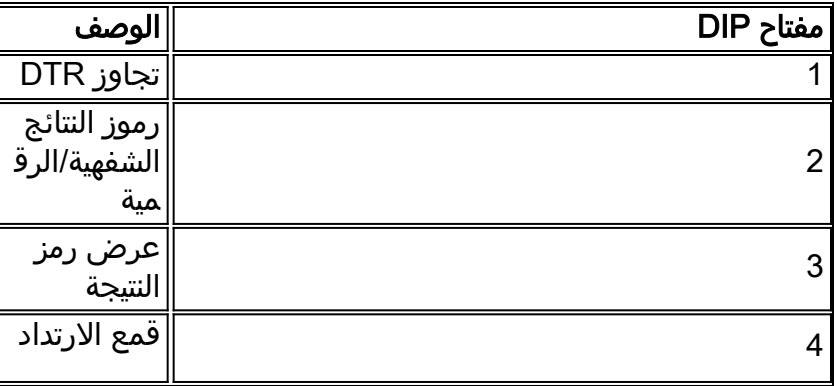

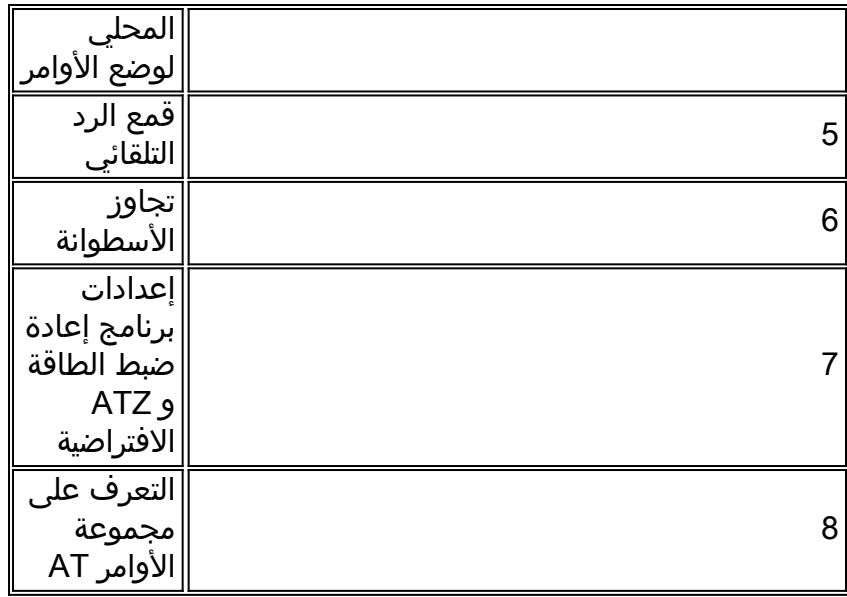

### <span id="page-4-0"></span><u>سلسلة التهيئة</u>

تحتوي سلسلة التهيئة التي تم إدخالها لهذا التكوين على الخصائص التالية:

#### **AT&FS0=1&C1&D2&H0&R1&B1&M4&K0&N6&W**

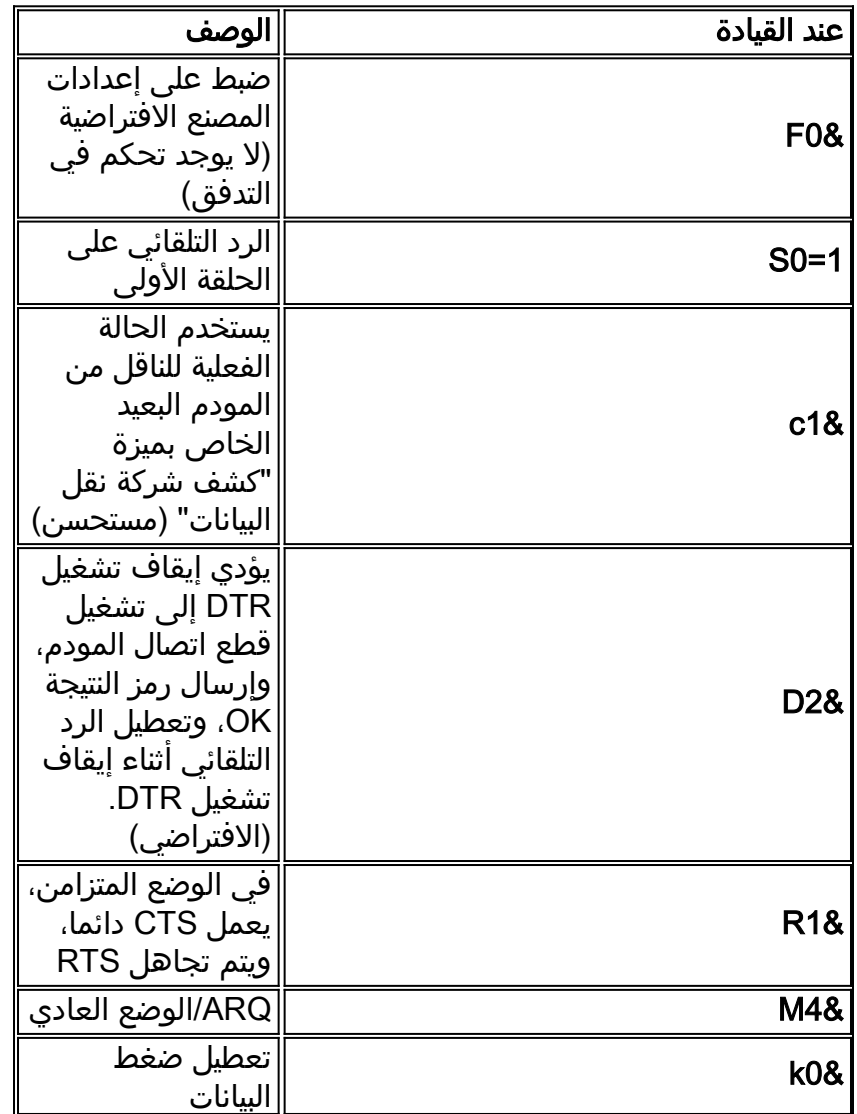

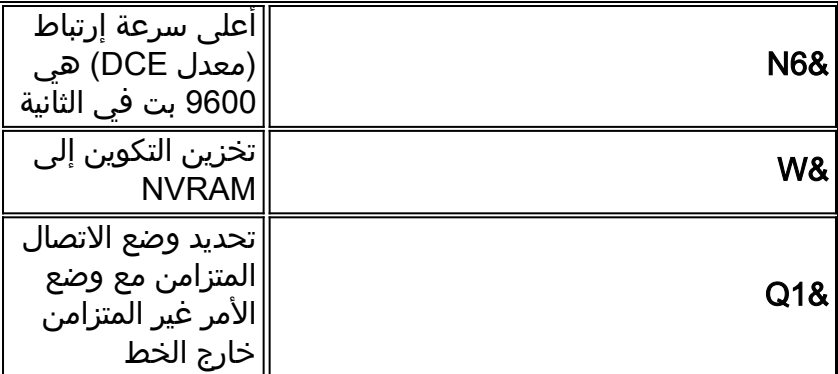

### <span id="page-5-0"></span><u>سلاسل الكابلات للطراز 45-RJ إلى DB-25 أو DB-25</u>

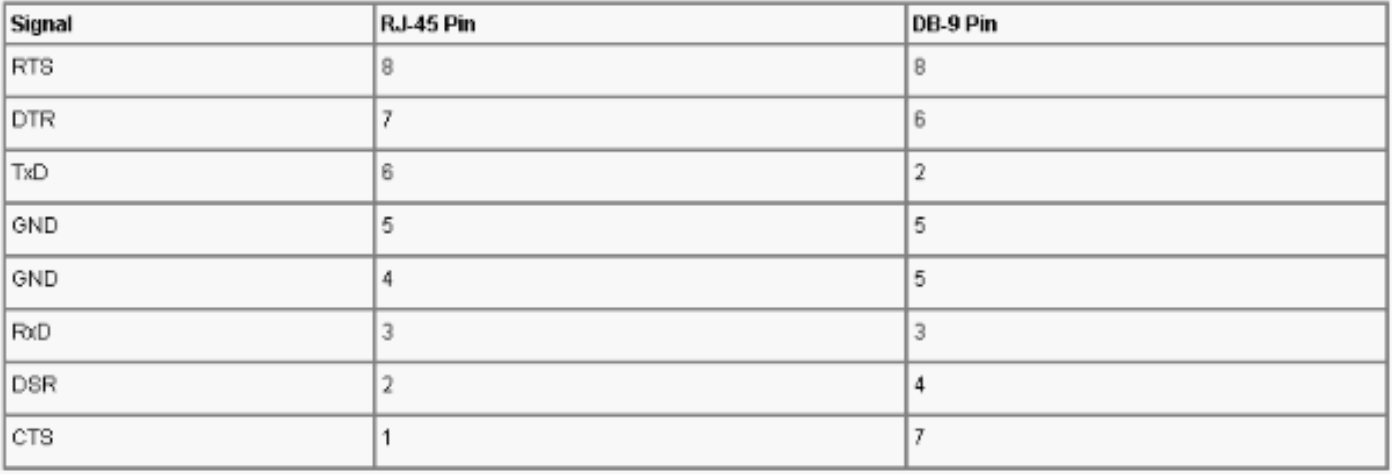

### <span id="page-5-1"></span><u>وصف الكابلات (وحدة تحكم) RJ-45 الملفوفة</u>

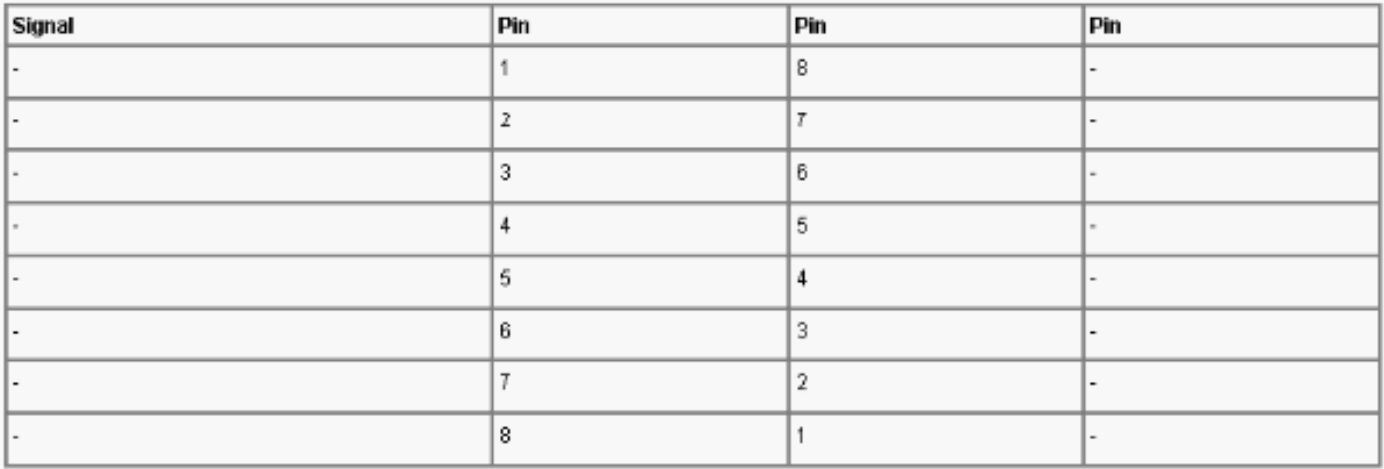

## <span id="page-5-2"></span>معلومات ذات صلة

- [توصيل مودم روبوتي أمريكي بمنفذ وحدة التحكم بموجه Cisco](//www.cisco.com/en/US/tech/tk801/tk36/technologies_tech_note09186a00800941c9.shtml?referring_site=bodynav)
- [دعم منتجات أجهزة الأمان القابلة للتكيف Series 5500 ASA من Cisco](//www.cisco.com/en/US/products/ps6120/tsd_products_support_series_home.html?referring_site=bodynav)
	- [الدعم التقني والمستندات Systems Cisco](//www.cisco.com/cisco/web/support/index.html?referring_site=bodynav)

ةمجرتلا هذه لوح

ةي الآلال تاين تان تان تان ان الماساب دنت الأمانية عام الثانية التالية تم ملابات أولان أعيمته من معت $\cup$  معدد عامل من من ميدة تاريما $\cup$ والم ميدين في عيمرية أن على مي امك ققيقا الأفال المعان المعالم في الأقال في الأفاق التي توكير المالم الما Cisco يلخت .فرتحم مجرتم اهمدقي يتلا ةيفارتحالا ةمجرتلا عم لاحلا وه ىل| اًمئاد عوجرلاب يصوُتو تامجرتلl مذه ققد نع امتيلوئسم Systems ارامستناء انالانهاني إنهاني للسابلة طربة متوقيا.